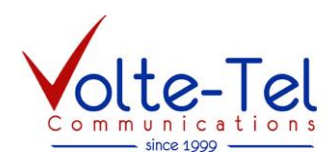

**GSM Τερματικό Κινητής Τηλεφωνίας με τηλεχειρισμό μέσω SMS**

# **FCT-5 SMS**

**Ολοκληρωμένη έκδοση**

## ΕΓΧΕΙΡΙΔΙΟ ΧΡΗΣΗΣ

## **1. Εγκατάσταση**

## **1.1 Τοποθέτηση κάρτας SIM**

Αφού αφαιρέσετε τον κωδικό PIN της κάρτας SIM, (χρησιμοποιώντας ένα τηλέφωνο GSM), τοποθετείστε τη στo FCT-5 SMS. Σύρετε καταρχήν το διαφανές καπάκι για να φανερωθεί η βάση του SIM. Κατόπιν μετακινήστε λίγο το καπάκι της βάσης, όπως δείχνει το βελάκι 'OPEN' και ανασηκώστε το καπάκι. Τοποθετήστε το SIM. Ξανακλείστε και μετακινήστε λίγο το καπάκι, όπως δείχνει το βελάκι 'LOCK'. Προσοχή, εάν η κάρτα SIM δεν τοποθετηθεί κατά τον σωστό τρόπο στην θήκη της, το καπάκι δεν κλείνει. Μετά μπορείτε να κλείσετε το διαφανές καπάκι σύροντάς το.

## **1.2 Συνδέσεις**

Στο PHONE συνδέεται το τηλέφωνο, το τηλεφωνικό κέντρο ή ο επιλογέας του συναγερμού. Στο LINE συνδέεται προαιρετικά η γραμμή ΟΤΕ.

Το FCT-5 SMS διαθέτει επιπλέον 3 εισόδους και 3 εξόδους. Οι έξοδοι μπορούν να ενεργοποιηθούν με μηνύματα SMS. Επιπλέον, η ενεργοποίηση των εισόδων μπορεί να προκαλέσει αντίστοιχα αποστολή μηνυμάτων SMS. Η είσοδος 3 μπορεί να χρησιμοποιηθεί και σαν είσοδος Override.

Οι έξοδοι δίνουν γείωση και μπορούν να δώσουν μέχρι 50mA για να οδηγήσουν, είτε λογικές εισόδους, είτε μικρά ρελέ. Εάν

χρησιμοποιήσουμε ρελέ πρέπει να συνδέσουμε και τις διόδους όπως φαίνεται και στο σχήμα.

Για την τροφοδοσία δεν υπάρχει ξεχωριστό βύσμα και συνδέεται και αυτή στην παρεχόμενη κλέμα.

Στο Σχήμα 1 φαίνεται, πώς συνδέεται η τροφοδοσία, πώς μπορεί να συνδεθεί ένας διακόπτης σε είσοδο και πώς συνδέεται ένα ρελέ σε μια έξοδο.

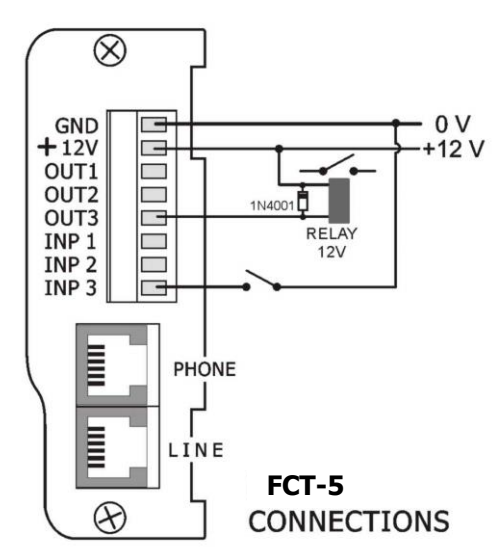

Σχήμα 1: Συνδέσεις του FCT-5 SMS

## **2. Προγραμματισμός**

Ανάλογα την χρήση, μπορεί να χρειαστεί κατάλληλος προγραμματισμός του FCT-5 SMS. Αυτός μπορεί να γίνει με τρεις τρόπους:

- Από μια συσκευή τηλεφώνου που συνδέουμε στην είσοδο 'PHONE'.
- Με αποστολή SMS.
- Από ένα PC μέσω της θύρας RS232.

Ο προγραμματισμός με όλους τους τρόπους γίνεται στέλνοντας εντολές της μορφής **#ΧΧ\*ΥΥΥΥΥΥ#**, όπου ΧΧ ο αριθμός της εντολής και ΥΥΥΥΥΥΥΥ τα δεδομένα, τα οποία μπορεί να είναι γράμματα και αριθμοί.

#### **VOLTE-TEL communications**

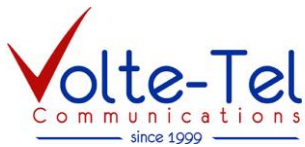

Θα περιγράψουμε καταρχήν τις εντολές προγραμματισμού, ομαδοποιημένες ανά λειτουργία και μετα θα δείξουμε πώς γινεται ο προγραμματισμός με τους τρεις παραπάνω τρόπους.

## **2.1 Κλείδωμα / ξεκλείδωμα προγραμματισμού**

O προγραμματισμός από τηλέφωνο ή από SMS είναι προστατευμένος με password και οι σχετικές εντολές είναι:

- **#10\*1111#** Ξεκλείδωμα προγραμματισμού. Tο 1111 είναι το αρχικό password, το οποίο μπορούμε να το αλλάξουμε με την επόμενη εντολή. **#09\*3456#** Καθορισμός νέου password. Το νέο password στο παράδειγμα είναι 3456.
- 
- **#08\*#** Κλείδωμα προγραμματισμού

#### **2.2 Προγραμματισμός λειτουργιών κλήσεων**

Το FCT-5 SMS μπορεί να κάνει τις εξερχόμενες κλήσεις με διαφορετικούς τρόπους ανάλογα τον τρόπο λειτουργίας (mode) που έχουμε ορίσει. Τα mode είναι:

- 1. Συνδεόμενο σε μια συσκευή τηλεφώνου ή τηλεφωνικό κέντρο στέλνει και δέχεται κλήσεις μέσω GSM. Δεν ελέγχει εάν είναι συνδεμένη γραμμή ΟΤΕ.
- 2. Εάν ο ΟΤΕ είναι συνδεδεμένος κάνει μέσω GSM μόνο τις κλήσεις που ξεκινούν από ΄6΄, ενώ όλες οι άλλες κλήσεις θα βγαίνουν από τον ΟΤΕ. Εάν ο ΟΤΕ αποσυνδεθεί κάνει όλες τις κλήσεις μέσω GSM.
- 3. Για συστήματα συναγερμού, όταν ο ΟΤΕ είναι συνδεδεμένος, κάνει όλες τις κλήσεις από τον ΟΤΕ. Όταν η είσοδος γραμμής ΟΤΕ είναι ασύνδετη ή κοπεί (τάση μικρότερη από 5V), όλες οι κλήσεις γίνονται μέσω GSM.
- 4. Παρόμοιο με το '3', εκτός του ότι όταν η είσοδος 'IN1' γειωθεί (συνδεθεί στα 0V), αγνοεί την γραμμή ΟΤΕ και θα κάνει όλες τις κλήσεις μέσω GSM. Επιπλέον, η έξοδος 'OUT1' πάει στα 0V όταν αποσυνδεθεί η γραμμή ΟΤΕ. Στην περίπτωση αυτή, εάν δεν θέλουμε αποστολή SMS με την γείωση της εισόδου 3, θα πρεπει να το ορίσουμε βάζοντας '0' το 'A' των εντολών 11 έως 14.

**Προσοχή !!!** Όταν το τηλέφωνο μιλάει με ΟΤΕ ή GSM και έρθει εισερχόμενη κλήση από την άλλη γραμμή δηλαδή από GSM ή ΟΤΕ, ο χρήστης δεν θα ειδοποιηθεί και η κλήση θα χαθεί.

#### **2.2.1 Ρύθμιση mode λειτουργίας**

Για να ρυθμίσουμε το mode λειτουργίας δίνουμε την παρακάτω εντολή:

**#01\*Χ#** Όπου Χ = 1 έως 4 ανάλογα τον τρόπο λειτουργίας που θέλουμε όπως αυτή.

#### **2.2.2 Καθορισμός αρχικών ψηφίων κινητών**

Στο mode-2 τα κινητά καλούνται μέσω GSM, ενώ όλες οι άλλες κλήσεις γίνονται από τον ΟΤΕ. Κινητά θεωρούνται όσα αρχίζουν από '6'. Με την παρακάτω εντολή μπορούμε να ορίσουμε μέχρι 4 ψηφία που άμα ο αριθμός αρχίζει με ένα από αυτά η κλήση θα γίνεται στο mode-2 μέσω GSM.

**#02\*ΧΧΧΧ#** Όπου Χ τα αρχικά ψηφία.

Π.χ. δίνοντας #02\*64\*6# όσα νούμερα έχουν για πρώτο νούμερο το 6, το 4 ή το \* θα καλούνται μέσω GSM

#### **2.2.3 Αλλαγή ήχου dial tone**

Με την παρακάτω εντολή μπορούμε να αλλάξουμε το ήχο που ακούμε όταν σηκώνουμε το ακουστικό και η σύνδεση είναι από GSM.

**#07\*Χ#** Χ=1 για κανονικό dial tone.

Χ=2 για συνεχές dial tone.

Χ=3 για γρήγορο dial tone.

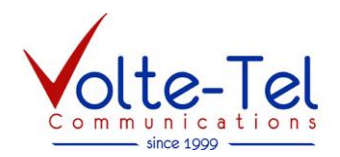

### **2.3 Λειτουργία εισόδων - εξόδων**

#### **2.3.1 Παράμετροι εισόδων**

Οι έξοδοι του FCT-5 SMS μπορούν να ενεργοποιηθούν με κατάλληλα SMS, ενώ η ενεργοποίηση των εισόδων προκαλεί αντίστοιχη αποστολή SMS σε μέχρι 4 τηλέφωνα. H λειτουργία αυτή ρυθμίζεται με τις παρακάτω εντολές:

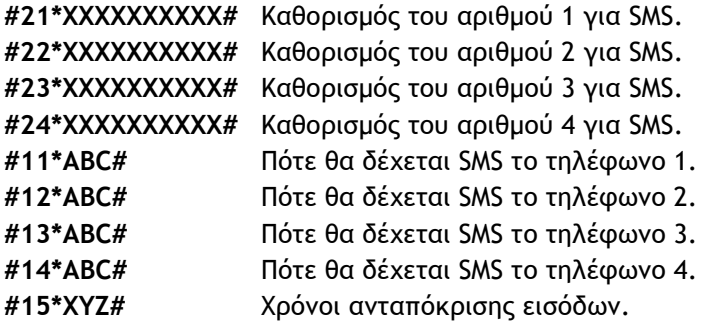

Τα ψηφία **Α,Β,C** ρυθμίζουν αντίστοιχα την λειτουργία των εισόδων 1,2,3 για το κάθε τηλέφωνο. Η τιμές που παίρνει το κάθε ψηφίο είναι οι παρακάτω:

- 0 Η είσοδος δεν προκαλεί αποστολή SMS.
- 1 Θα προκαλέσει αποστολή SMS όταν πάει από θετική τάση σε μηδέν.
- 2 Θα προκαλέσει αποστολή SMS όταν πάει από μηδέν σε θετική τάση.
- 3 Θα προκαλέσει αποστολή SMS σε κάθε αλλαγή της εισόδου.

Τα ABC μας δίνουν την δυνατότητα το κάθε τηλέφωνο να λαμβάνει SMS για διαφορετικό συμβάν, π.χ. βάζοντας:

#21\*011# #22\*022# #23\*300#. Τότε το τηλέφωνο 1 θα δέχεται SMS όταν οι είσοδοι 2 και 3 ενεργοποιηθούν, το τηλέφωνο 2 θα δέχεται SMS όταν οι είσοδοι 2 και 3 απενεργοποιηθούν και το τηλέφωνο 3 θα δέχεται SMS στην ενεργοποίηση και απενεργοποίηση της εισόδου 1.

Η προκαθορισμένη τιμή για τα τέσσερα ΑΒC είναι 111 δηλαδή όλα τα τηλέφωνα θα δέχονται SMS όταν ενεργοποιηθεί κάποια είσοδος.

Τα ψηφία **Χ,Υ,Ζ** ρυθμίζουν αντίστοιχα τον χρόνο ανταπόκρισης των εισόδων 1,2,3. Παίρνουν τιμές από 1 μέχρι 7, όπου: 1=0.5 sec, 2=1 sec, 3=2 sec, 4=5 sec, 5=10 sec, 6=18 sec και 7=25 sec. Η προκαθορισμένη τιμή για το ΧΥΖ είναι 222, δηλαδή οι είσοδοι πρέπει να ενεργοποιηθούν για τουλάχιστον 1 sec για να προκαλέσουν αποστολή SMS.

#### **2.3.2 Κείμενα εισόδων - εξόδων**

Τα κείμενα που στέλνει σε SMS όταν ενεργοποιηθεί κάποια είσοδος και αυτά που δέχεται για να αλλάξει την κατάσταση κάποιας εξόδου είναι προκαθορισμένα. Μπορούν όμως να αλλάξουν με τις κατάλληλες εντολές. Ο παρακάτω πίνακας μας δίνει το προκαθορισμένο κείμενο για κάθε λειτουργία και τον αριθμό εντολής που αλλάζει αυτό το κείμενο.

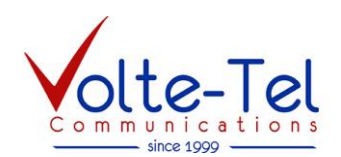

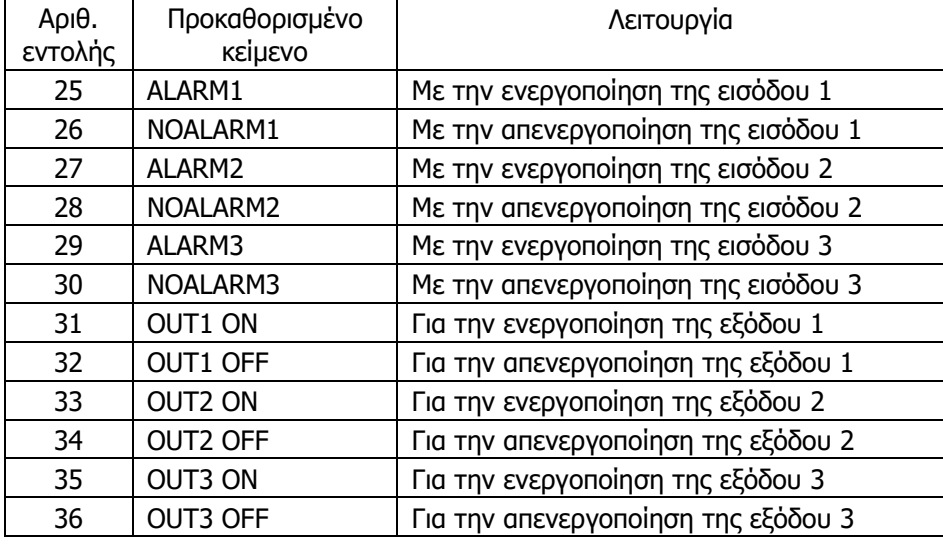

Π.χ. στέλνοντας την εντολή #25\*DOΟROPEN#, αλλάζουμε το κείμενο που θα σταλεί με SMS όταν ενεργοποιηθεί η είσοδος 1. Και από 'ALARM1' το κανουμε 'DOΟROPEN' Προσοχή, όλα τα κείμενα μπορούν να έχουν μέχρι 8 χαρακτήρες.

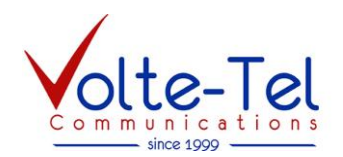

## **2.4 Αυτοέλεγχος με αναπάντητες κλήσεις**

Το FCT-5 SMS έχει την δυνατότητα να κάνει στο νούμερο που θα του πούμε αναπάντητες κλήσεις ανά χρονικό διάστημα που εμείς έχουμε ορίσει. Με αυτόν τον τρόπο, το κέντρο λήψης σημάτων μπορεί να ξέρει ότι το FCT-5 SMS λειτουργεί σωστά και είναι έτοιμο να κάνει κλήση συναγερμού όταν αυτό χρειαστεί. **#20\*ΧΧΧΧΧΧΧΧΧΧ#** Καθορισμός αριθμού για αναπάντητες κλήσεις.

**#16\*SSHHTDD#** SS = Μέγιστη διάρκεια αναπάντητης σε δευτερόλεπτα, πρεπει να είναι πανω από 30.

ΗΗ = ρυθμός επανάληψης κλήσης σε ώρες.

T = αριθμός προσπαθειών κλήσης εάν η γραμμή είναι κατειλημμένη.

DD = καθυστέρηση σε δευτερόλεπτα ανάμεσα στις προσπάθειες.

Για να μη γίνονται αναπάντητες βάζουμε ΗΗ =00.

#### **2.5 Έλεγχος προγραμματισμού**

Δίνοντας τις παρακάτω εντολές λαμβάνουμε μηνύματα που μας δείχνουν τον υπάρχοντα προγραμματισμό του FCT-5 SMS.

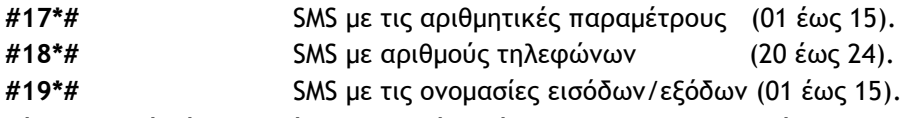

Εάν η εντολή δόθηκε από το σταθερό τηλέφωνο το SMS θα σταλεί στο κινητό που έχουμε ορίσει με την εντολή #21\*ΧΧΧΧΧΧΧΧΧΧ#. Εάν η εντολή δόθηκε με SMS από κινητό, θα το λάβουμε στο κινητό που έστειλε το SMS.

## **2.6 Προγραμματισμός από τηλέφωνο**

Σηκώνουμε το ακουστικό. Ακούμε ήχο επιλογής και δίνουμε την εντολή, όπως περιγράφεται παρακάτω. Εάν η εντολή ήταν σωστή και το FCT-5 SMS την δέχθηκε, θα ακούσουμε ένα συνεχόμενο τόνο. Εάν έγινε κάποιο λάθος (ή εάν ο προγραμματισμός είναι κλειδωμένος), θα ακούσουμε έναν γρήγορα διακοπτόμενο τόνο (Μπίπ-Μπίπ). Για να δώσουμε άλλη εντολή, κατεβάζουμε το ακουστικό και το ξανασηκώνουμε.

Για να προγραμματίσουμε από τηλέφωνο θα πρεπει πρώτα να ξεκλειδώσουμε δίνοντας: **#10\*1111#** Από το τηλέφωνο δεν μπορούμε να δώσουμε σωστά τις εντολές που τα δεδομένα έχουν γράμματα.

## **2.7 Προγραμματισμός από SMS**

Γίνεται στέλνοντας μηνύματα από ένα κινητό το νούμερο του οποίου είναι καταχωρημένο στην μνήμη του FCT-5 SMS. Το κάθε μήνυμα μπορεί να περιέχει αρκετές εντολές αλλά δεν πρέπει να έχει πάνω από 60 χαρακτήρες και πρέπει να αποτελείται από αριθμούς, σύμβολα και λατινικούς χαρακτήρες (όχι Ελληνικά). Π.χ. με το παρακάτω μήνυμα ξεκλειδώνουμε, δίνουμε το νούμερο 1, και αλλάζουμε τα κείμενα που ενεργοποιούν και απενεργοποιούν την εξοδο 2.

#### **#10\*1111#21\*6981234567#33\*MOTORON #34\*MOTOROFF #**

Το FCT-5 SMS δέχεται εντολές μόνο από τα κινητά που το νούμερό τους είναι καταχωρημένο στην μνήμη του.

Εάν δεν εχει καταχωρηθεί το νούμερο 1, τότε δέχεται εντολές από όλα τα τηλέφωνα. Σε αυτή την περίπτωση, εάν προγραμματίζουμε από τηλέφωνο του οποίου το νούμερο δεν θα καταχωρηθεί, τότε η εντολή #21\*ΧΧΧΧΧΧΧΧΧΧ# πρέπει να είναι η τελευταία στο τελευταίο SMS προγραμματισμού που θα στείλουμε.

## **2.8 Προγραμματισμός και έλεγχος με υπολογιστή**

Γίνεται με το πρόγραμμα RECT3.EXE (οδηγίες σε αρχείο) ή με ένα πρόγραμμα τερματικού (π.χ. TERATERM). Οι οδηγίες που ακολουθούν είναι για το πρόγραμμα τερματικού.

Η σύνδεση RS232 (δες Σχήμα 2) πρέπει να είναι:

19200 baud, 8 bit, no parity. Transmit delay = 40msec/char.  $\Sigma_X$ ήμα 2: Καλώδιο RS232

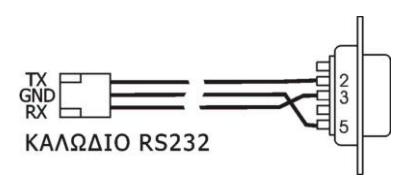

#### **VOLTE-TEL communications**

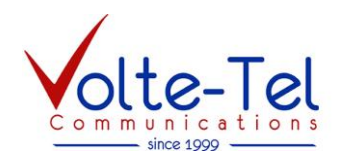

#### **2.8.1 Προγραμματισμός**

Ετοιμάζουμε σε ένα πρόγραμμα επεξεργασίας απλού κειμένου, π.χ. το notepad, ένα κείμενο στο οποιο έχουμε βάλει όσες εντολές θέλουμε και στο τέλος τον χαρακτήρα @. Π.χ.

```
#10*1111#
#21*6981234567#
#33*MOTORON #
#34*MOTOROFF #
@
```
Πιέζουμε το πλήκτρο [\$] στον υπολογιστή και περιμένουμε απάντηση 'READY'. Τότε στέλνουμε το αρχείο που ετοιμάσαμε για να γινει ο προγραμματισμός.

#### **2.8.2 Έλεγχος**

Όσο είμαστε σε επικοινωνία μέσω RS232 μπορούμε να κανουμε και ορισμένους έλεγχους στη συσκευή. Αυτό γινεται πιέζοντας πλήκτρα από τον υπολογιστή όπως παρακάτω:

- [Q] Βλέπουμε τον υπάρχοντα προγραμματισμό.
- [D] Επαναφέρει τον εργοστασιακό προγραμματισμό.
- [R] Βλέπουμε την κατάσταση της συσκευής (report).
- [V] Βλέπουμε τον αριθμό έκδοσης του προγράμματος (version)
- [I] Βλέπουμε την κατάσταση των εισόδων.
- [1] Ανοιγοκλείσιμο της εξόδου 1. [2] και [3] για τις εξόδους 2 και 3.
- [T] Έλεγχος κουδουνισμού
- [O] Σταμάτημα κουδουνισμού.

## **3. Λειτουργία**

#### **3.1 Δοκιμή λειτουργίας**

Μετά από 20 με 30 δευτερόλεπτα από την στιγμή που συνδέσαμε την τροφοδοσία, **το πράσινο LED** "CONNECT" θα πρέπει να ανάβει στιγμιαία κάθε δύο δευτερόλεπτα, δείγμα ότι το FCT-5 SMS έχει συνδεθεί με το δίκτυο. Το **κόκκινο LED** μας δείχνει την ένταση του σήματος.

Σηκώστε το ακουστικό. Θα πρέπει να ακούσετε ήχο επιλογής, δηλαδή επαναλαμβανόμενο βραχύ και μακρύ ήχο. Ο ήχος αυτός προέρχεται από τον ΟΤΕ, εάν αυτός έχει συνδεθεί, ή παράγεται από το FCT-5 SMS εάν δεν έχει συνδεθεί γραμμή ΟΤΕ.

## **3.2 Ενδείξεις LED**

Το FCT-5 SMS εχει τρία LED τα οποία δείχνουν την λειτουργία της συσκευής. Τα LED αναβοσβήνουν με διάφορους τρόπους ανάλογα με την λειτουργία.

Το πράσινο LED (CONNECT) οδηγείται από το GSM modul.

Ανάβει στιγμιαία κάθε δύο δευτερόλεπτα όταν το GSM modul έχει συνδεθεί στο δίκτυο

Το κίτρινο LED (ACTIVITY) δείχνει την τρέχουσα δραστηριότητα του FCT-5 SMS.

- Είναι αναμμένο όταν δεν εχει καμία δραστηριότητα και η γραμμή ΟΤΕ είναι συνδεμένη στο τηλέφωνο
- Είναι σβηστό όταν δεν εχει καμία δραστηριότητα και η γραμμή ΟΤΕ είναι αποσυνδεδεμένη.
- Αναβοσβήνει αργά όταν γινεται κλήση GSM
- Αναβοσβήνει γρήγορα όταν στέλνει SMS
- Αναβοσβήνει 'Μπιπ-μπιπ' όταν δέχεται SMS
- Αναβοσβήνει 'Παύλα-τελεία' όταν κάνει αυτόματη κλήση ελέγχου

#### **VOLTE-TEL communications**

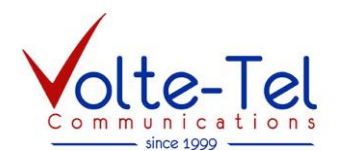

Το κόκκινο LED (STATUS) δείχνει την κατάσταση του FCT-5 SMS.

- Αναβοσβήνει αργά όταν η συσκευή ξεκινά.
- Αναβοσβήνει 'Παύλα-τελεία' όταν βρήκε πρόβλημα στη κάρτα SIM
- Δείχνει την ένταση του σήματος αναβοσβήνοντας από 1 μέχρι 6 φορες ανά 4 δευτερόλεπτα όταν η συσκευή είναι σε λειτουργία.

Οι τρόποι που αναβοσβήνουν τα LED είναι:

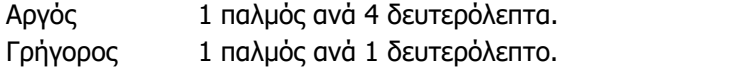

Παύλα-τελεία 1 μακρύς και ένας σύντομος παλμός ανά 4 δευτερόλεπτα.

Μπιπ-μπιπ 2 σύντομοι κοντινοί παλμοί ανά 4 δευτερόλεπτα.

### **3.3 Αποστολή και περιεχόμενο μηνύματος αναφοράς**

Το μήνυμα αναφοράς που λαμβάνουμε από το FCT-5 SMS έχει στην πρώτη γραμμή την αιτία που προκάλεσε την αποστολή του και μετα στις επόμενες γραμμές έχει αναφορά για την κατάσταση όλων των εισόδων και εξόδων του.

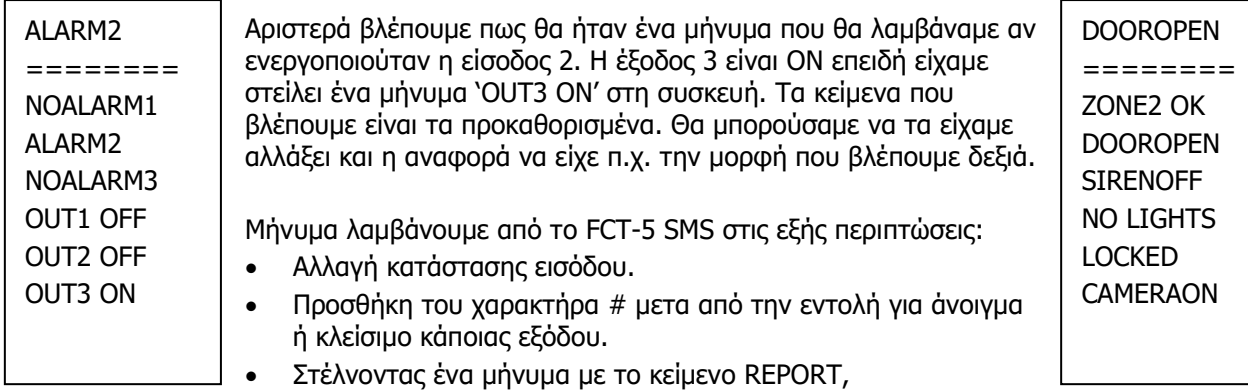

Π.χ. στέλνοντας το μήνυμα 'OUT1 ON#' θα ανοίξει η έξοδος 1 και μετά θα πάρουμε πίσω σαν επιβεβαίωση ένα μήνυμα αναφοράς. Το μήνυμα 'REPORT' θα μας στείλει αναφορά χωρίς να επηρεάσει κάποια εξοδο.